# Package 'tablerDash'

March 8, 2019

Type Package

Title 'Tabler' API for 'Shiny'

Version 0.1.0

Maintainer David Granjon <dgranjon@ymail.com>

Description 'R' interface to the 'Tabler' HTML template. See more here <https://tabler.io>. 'tablerDash' is a light 'Bootstrap 4' dashboard template. There are different layouts available such as a one page dashboard or a multi page template, where the navigation menu is contained in the navigation bar. A fancy example is available at <https://dgranjon.shinyapps.io/shinyMons/>.

URL <https://rinterface.github.io/tablerDash/>,

<https://github.com/RinteRface/tablerDash/>

BugReports <https://github.com/RinteRface/tablerDash/issues>

Imports shiny, htmltools, knitr

Suggests shinyWidgets, shinyEffects, echarts4r

License GPL  $(>= 2)$ 

Encoding UTF-8

LazyData true

RoxygenNote 6.1.1

NeedsCompilation no

Author David Granjon [aut, cre], RinteRface [cph], codecalm [ctb, cph] (tabler template for Bootstrap 4), Winston Chang [ctb, cph] (Utils functions from shinydashboard)

Repository CRAN

Date/Publication 2019-03-08 16:00:03 UTC

## <span id="page-1-0"></span>R topics documented:

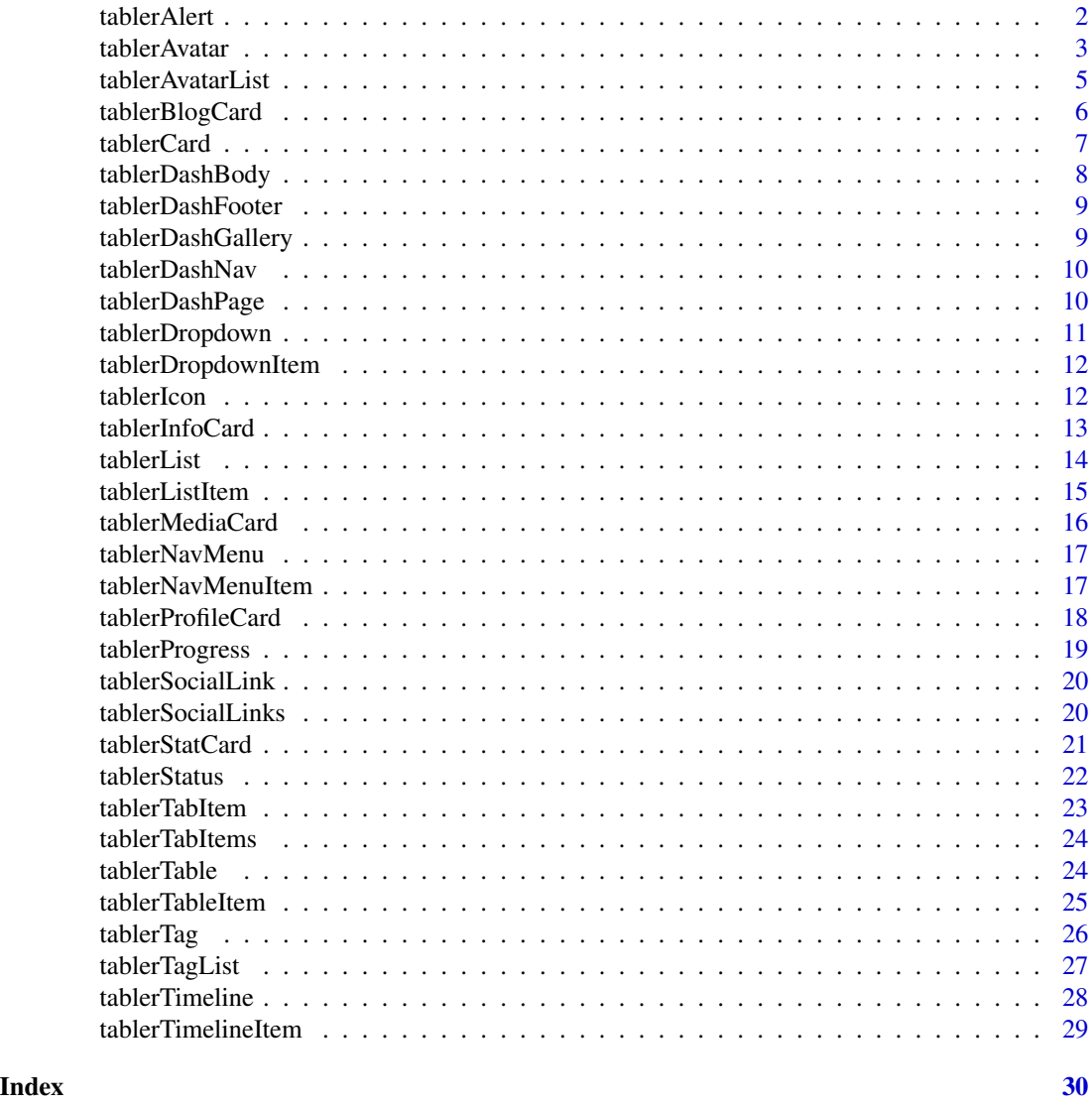

tablerAlert *Create a Boostrap 4 alert*

### Description

Build a tabler alert

### Usage

tablerAlert(..., title = NULL, status, icon = NULL, closable = TRUE)

#### <span id="page-2-0"></span>tablerAvatar 3

#### Arguments

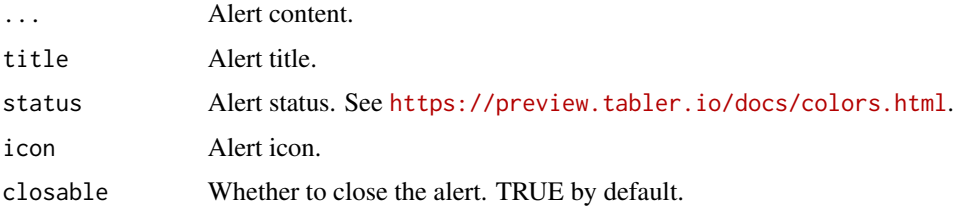

#### Author(s)

David Granjon, <dgranjon@ymail.com>

#### Examples

```
if(interactive()){
library(shiny)
library(tablerDash)
shiny::shinyApp(
  ui = tablerDashPage(
   navbar = NULL,footer = NULL,
   title = "test",
   body = tablerDashBody(
    tablerAlert(
     title = "Alert",
     "Lorem ipsum dolor sit amet, consectetur
     adipisicing elit. Lorem ipsum dolor sit
     amet, consectetur adipisicing elit.
     Lorem ipsum dolor sit amet, consectetur
     adipisicing elit.",
     icon = "alert-triangle",
     status = "info"
    )
   \, \,),
  server = function(input, output) {}
)
}
```
<span id="page-2-1"></span>tablerAvatar *Create a Boostrap 4 avatar*

#### Description

Build a tabler avatar

#### Usage

```
tablerAvatar(name = NULL, url = NULL, size = NULL, status = NULL,
 color = NULL)
```
#### Arguments

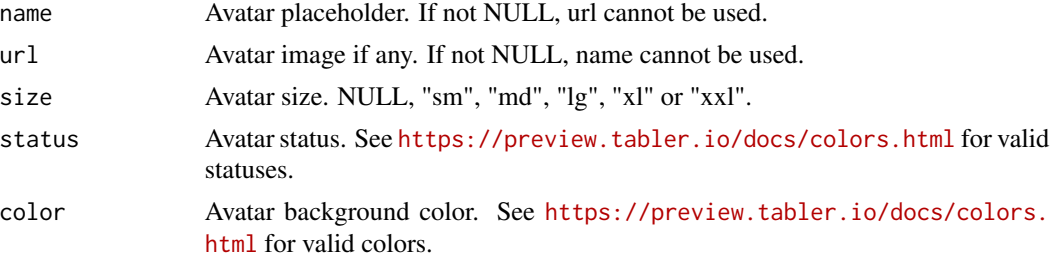

#### Author(s)

David Granjon, <dgranjon@ymail.com>

```
if(interactive()){
library(shiny)
library(tablerDash)
shiny::shinyApp(
  ui = tablerDashPage(
   navbar = NULL,footer = NULL,
   title = "test",
   body = tablerDashBody(
    tablerAvatar(
     name = "DG",
     size = "xx1"),
    tablerAvatar(
     name = "DG",color = "orange"
    ),
     tablerAvatar(
     name = "DG",status = "warning"
    ),
    tablerAvatar(url = "https://image.flaticon.com/icons/svg/145/145852.svg")
   )
  ),
  server = function(input, output) \{\})
}
```
<span id="page-4-0"></span>tablerAvatarList *Create a Boostrap 4 avatar list*

#### Description

Build a tabler avatar list

#### Usage

```
tablerAvatarList(..., stacked = FALSE)
```
#### Arguments

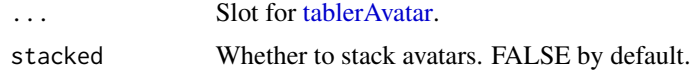

#### Author(s)

David Granjon, <dgranjon@ymail.com>

```
if(interactive()){
library(shiny)
library(tablerDash)
shiny::shinyApp(
  ui = tablerDashPage(
   navbar = NULL,footer = NULL,
   title = "test",
   body = tablerDashBody(
    tablerAvatarList(
     stacked = TRUE,
     tablerAvatar(
      name = "DG",size = "xx1"),
     tablerAvatar(
      name = "DG",color = "orange"
     ),
     tablerAvatar(
      name = "DG",status = "warning"
     ),
     tablerAvatar(url = "https://image.flaticon.com/icons/svg/145/145852.svg")
    )
   )
```

```
),
  server = function(input, output) {}
)
}
```
tablerBlogCard *Create a Boostrap 4 blog card*

#### Description

Build a tabler blog card

#### Usage

```
tablerBlogCard(..., title = NULL, author = NULL, date = NULL,href = NULL, src = NULL, avatarurl = NULL, width = 4,horizontal = FALSE)
```
#### Arguments

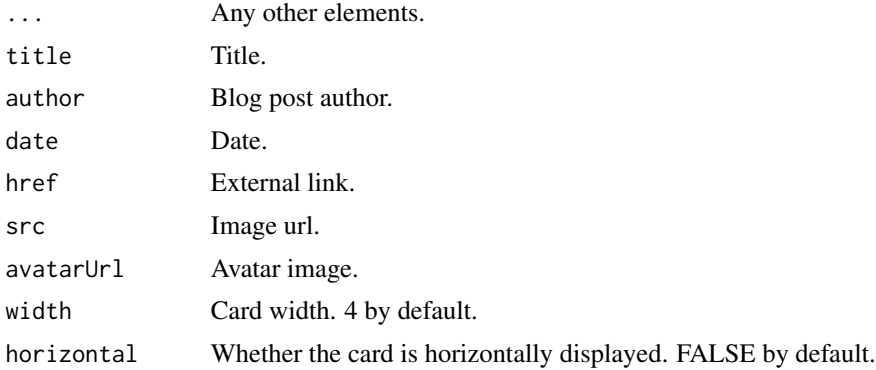

#### Author(s)

David Granjon, <dgranjon@ymail.com>

```
if(interactive()){
library(shiny)
library(tablerDash)
shiny::shinyApp(
  ui = tablerDashPage(
   navbar = NULL,
   footer = NULL,
   title = "test",
```
<span id="page-5-0"></span>

#### <span id="page-6-0"></span>tablerCard 7 and 7 and 7 and 7 and 7 and 7 and 7 and 7 and 7 and 7 and 7 and 7 and 7 and 7 and 7 and 7 and 7 and 7 and 7 and 7 and 7 and 7 and 7 and 7 and 7 and 7 and 7 and 7 and 7 and 7 and 7 and 7 and 7 and 7 and 7 and 7

```
body = tablerDashBody(
    tablerBlogCard(
     title = "Blog Card",
     author = "David",
     date = "Today",
     href = "https://www.google.com",
     src = "https://preview.tabler.io/demo/photos/matt-barrett-339981-500.jpg",
     avatarUrl = "https://image.flaticon.com/icons/svg/145/145842.svg",
     width = 6,
     "Look, my liege! The Knights Who Say Ni
     demand a sacrifice! . . . Are you suggesting
     that coconuts migr..."
    )
   )
  ),
  server = function(input, output) {}
)
```
tablerCard *Create a Boostrap 4 card*

#### Description

}

Build a tabler card

#### Usage

```
tableCard(..., title = NULL, options = NULL, footer = NULL,status = NULL, statusSide = c("top", "left"), collapsible = TRUE,
 collapsed = FALSE, closable = TRUE, zoomable = TRUE, width = 6,
 overflow = FALSE)
```
#### Arguments

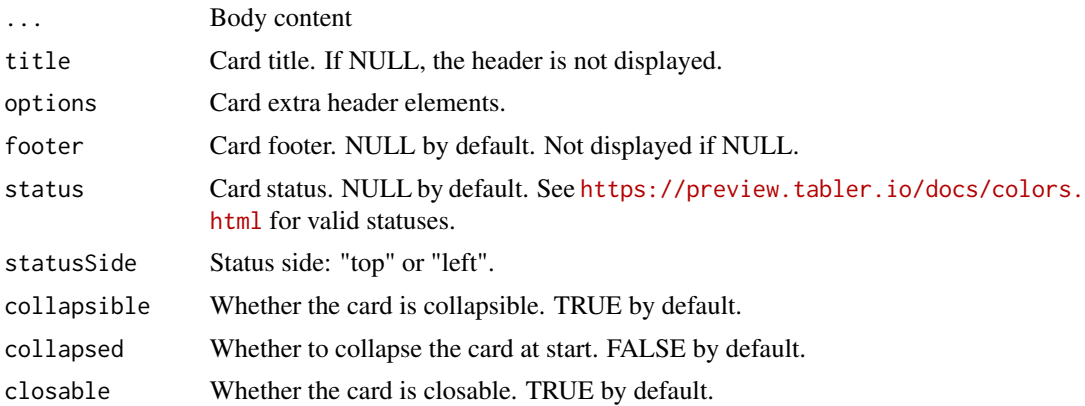

<span id="page-7-0"></span>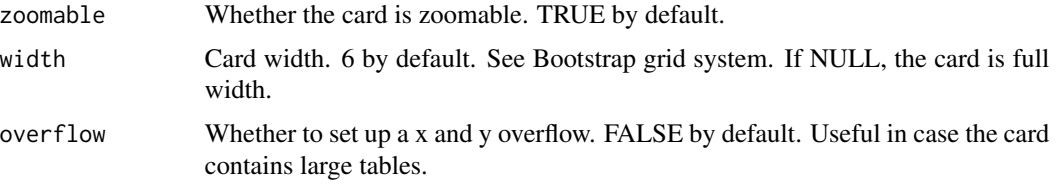

#### Author(s)

David Granjon, <dgranjon@ymail.com>

#### Examples

```
if(interactive()){
library(shiny)
library(tablerDash)
shiny::shinyApp(
  ui = tablerDashPage(
   navbar = NULL,
   footer = NULL,
   title = "test",
   body = tablerDashBody(
    tablerCard(
     title = "Card",
     sliderInput("obs", "Number of observations:",
     min = 0, max = 1000, value = 500
     ),
     plotOutput("distPlot"),
     status = "success",
     statusSide = "left"
    )
   )
  ),
  server = function(input, output) {
  output$distPlot <- renderPlot({
   hist(rnorm(input$obs))
  })
 }
 )
}
```
<span id="page-7-1"></span>tablerDashBody *Create a Boostrap 4 dashboard body*

#### Description

Build a tabler dashboard body

#### <span id="page-8-0"></span>tablerDashFooter 9

#### Usage

tablerDashBody(...)

#### Arguments

... Body content, slot for [tablerTabItems.](#page-23-1)

#### Author(s)

David Granjon, <dgranjon@ymail.com>

<span id="page-8-1"></span>tablerDashFooter *Create a Boostrap 4 dashboard footer*

#### Description

Build an adminLTE3 dashboard footer

#### Usage

tablerDashFooter(..., copyrights = NULL)

#### Arguments

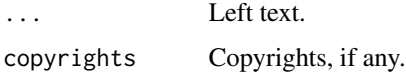

#### Author(s)

David Granjon, <dgranjon@ymail.com>

tablerDashGallery *Launch the tablerDash Gallery*

#### Description

A gallery of all components available in tablerDash.

#### Usage

tablerDashGallery()

#### Examples

```
if (interactive()) {
tablerDashGallery()
}
```
<span id="page-9-1"></span>tablerDashNav *Create a Boostrap 4 dashboard navbar*

#### Description

Build a tabler dashboard page

#### Usage

```
tablerDashNav(id, ..., src = NULL, navMenu = NULL)
```
#### Arguments

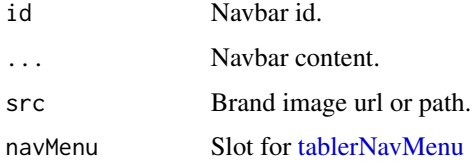

#### Author(s)

David Granjon, <dgranjon@ymail.com>

tablerDashPage *Create a Boostrap 4 dashboard page*

#### Description

Build a tabler dashboard page

#### Usage

```
tablerDashPage(navbar = NULL, body = NULL, footer = NULL,
  title = NULL, enable_preloader = FALSE, loading_duration = 2)
```
<span id="page-9-0"></span>

#### <span id="page-10-0"></span>tablerDropdown 11

#### Arguments

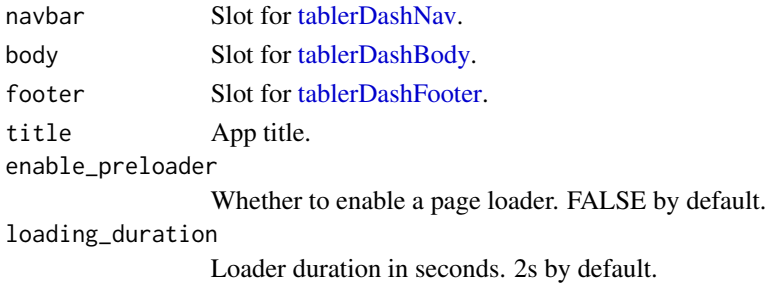

#### Author(s)

David Granjon, <dgranjon@ymail.com>

#### Examples

```
if(interactive()){
library(shiny)
library(tablerDash)
shiny::shinyApp(
  ui = tablerDashPage(
   navbar = tablerDashNav(),
   footer = tablerDashFooter(),
   title = "test",
   body = tablerDashBody()
  ),
  server = function(input, output) {}
)
}
```
tablerDropdown *Create a Boostrap 4 dashboard dropdown container*

#### Description

Build a tabler dashboard dropdown container

#### Usage

```
tablerDropdown(..., icon = "bell", collapsed = TRUE)
```
#### Arguments

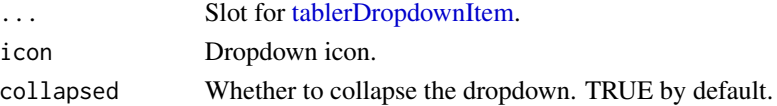

#### Author(s)

David Granjon, <dgranjon@ymail.com>

<span id="page-11-1"></span>tablerDropdownItem *Create a Boostrap 4 dashboard dropdown container*

#### Description

Build a tabler dashboard dropdown container

#### Usage

```
tablerDropdownItem(..., title = NULL, href = NULL, url = NULL,
  status = NULL, date = NULL)
```
#### Arguments

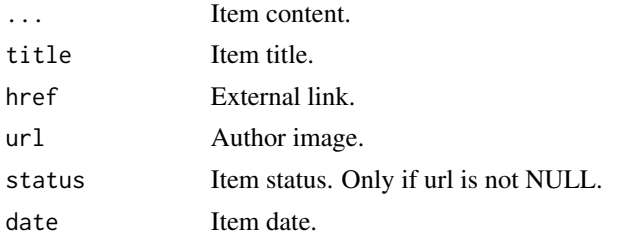

#### Author(s)

David Granjon, <dgranjon@ymail.com>

tablerIcon *Create a Boostrap 4 icon*

#### Description

Build a tabler icon

#### Usage

```
tablerIcon(name, lib = c("feather", "font-awesome", "payment"))
```
#### Arguments

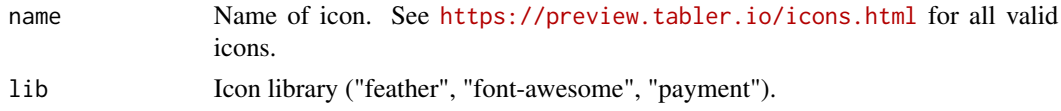

<span id="page-11-0"></span>

#### <span id="page-12-0"></span>tablerInfoCard 13

#### Author(s)

David Granjon, <dgranjon@ymail.com>

tablerInfoCard *Create a Boostrap 4 info card*

#### Description

Build a tabler info card

#### Usage

```
tablerInfoCard(value, description = NULL, status, icon, href = NULL,
 width = 4)
```
#### Arguments

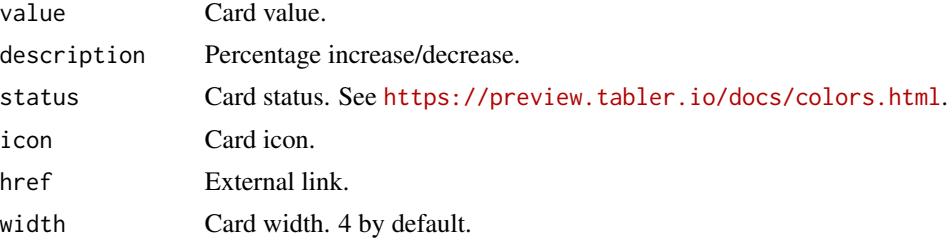

#### Author(s)

David Granjon, <dgranjon@ymail.com>

```
if(interactive()){
library(shiny)
library(tablerDash)
shiny::shinyApp(
  ui = tablerDashPage(
   navbar = NULL,footer = NULL,
   title = "test",
   body = tablerDashBody(
    tablerInfoCard(
     value = "132 sales",
     status = "danger",
     icon = "dollar-sign",
     description = "12 waiting payments"
    )
   )
```

```
),
  server = function(input, output) {}
)
}
```
#### tablerList *Create a Boostrap 4 list container*

#### Description

Build a tabler list container

#### Usage

```
tablerList(...)
```
#### Arguments

... Slot for [tablerListItem.](#page-14-1)

#### Author(s)

David Granjon, <dgranjon@ymail.com>

```
if(interactive()){
library(shiny)
library(tablerDash)
shiny::shinyApp(
  ui = tablerDashPage(
   navbar = NULL,footer = NULL,
   title = "test",
   body = tablerDashBody(
     tablerCard(
      title = "tablerList",
      tablerList(
      tablerListItem(
       tablerTag(name = "Tag"),
       tablerTag(name = "Tag", href = "https://www.google.com"),
       tablerTag(name = "Tag", rounded = TRUE, color = "pink")
      ),
      tablerListItem(tablerStatus(color = "red")),
      tablerListItem(
       tablerAvatarList(
        stacked = TRUE,
        tablerAvatar(
```
<span id="page-13-0"></span>

#### <span id="page-14-0"></span>tablerListItem 15

```
name = "DG",size = "xx1"),
        tablerAvatar(
          name = "DG",
          color = "orange"
        ),
        tablerAvatar(
          name = "DG",status = "warning"
        ),
        tablerAvatar(url = "https://image.flaticon.com/icons/svg/145/145852.svg")
        )
       )
      )
     )
    )
  ),
  server = function(input, output) {}
)
}
```
<span id="page-14-1"></span>tablerListItem *Create a Boostrap 4 list item*

#### Description

Build a tabler list item

#### Usage

```
tablerListItem(...)
```
#### Arguments

... Slot for any HTML element.

#### Author(s)

David Granjon, <dgranjon@ymail.com>

<span id="page-15-0"></span>

#### Description

Build a tabler media card

#### Usage

```
tablerMediaCard(..., title = NULL, date = NULL, href = NULL,
  src = NULL, avatarUrl = NULL, width = 4)
```
#### Arguments

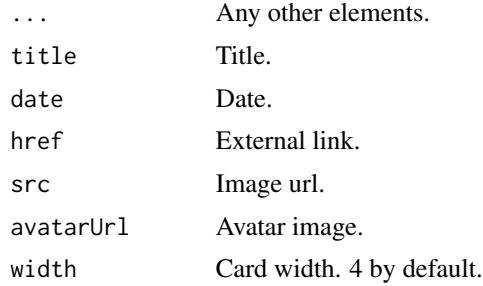

#### Author(s)

David Granjon, <dgranjon@ymail.com>

```
if(interactive()){
library(shiny)
library(tablerDash)
```

```
shiny::shinyApp(
 ui = tablerDashPage(
  navbar = NULL,
  footer = NULL,
  title = "test",
  body = tablerDashBody(
   tablerMediaCard(
     title = "Media Card",
     date = "Today",
    href = "https://www.google.com",
     src = "https://preview.tabler.io/demo/photos/matt-barrett-339981-500.jpg",
     avatarUrl = "https://image.flaticon.com/icons/svg/145/145842.svg",
    width = 6)
   )
```
#### <span id="page-16-0"></span>tablerNavMenu 17

```
),
  server = function(input, output) {}
)
}
```
#### <span id="page-16-1"></span>tablerNavMenu *Create a Boostrap 4 dashboard navbar menu*

#### Description

Build a tabler dashboard main navbar menu

#### Usage

tablerNavMenu(...)

#### Arguments

... Slot for [tablerNavMenuItem.](#page-16-2)

#### Author(s)

David Granjon, <dgranjon@ymail.com>

<span id="page-16-2"></span>tablerNavMenuItem *Create a Boostrap 4 dashboard navbar menu item*

#### Description

Build a tabler dashboard navbar menu item

#### Usage

```
tablerNavMenuItem(..., tabName = NULL, icon = NULL)
```
#### Arguments

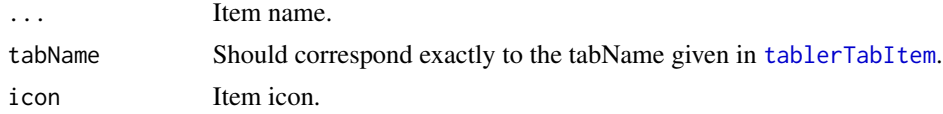

#### Author(s)

David Granjon, <dgranjon@ymail.com>

<span id="page-17-0"></span>tablerProfileCard *Create a Boostrap 4 profile card*

#### Description

Build a tabler profile card

#### Usage

```
tablerProfileCard(title = NULL, subtitle = NULL, background = NULL,
  src = NULL, socials = NULL, width = 4)
```
#### Arguments

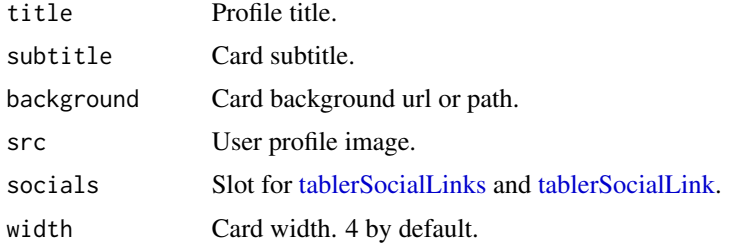

#### Author(s)

David Granjon, <dgranjon@ymail.com>

```
if(interactive()){
library(shiny)
library(tablerDash)
shiny::shinyApp(
  ui = tablerDashPage(
   navbar = NULL,
   footer = NULL,
   title = "test",
   body = tablerDashBody(
    tablerProfileCard(
     title = "Peter Richards",
     subtitle = "Big belly rude boy, million
     dollar hustler. Unemployed.",
    background = "https://preview.tabler.io/demo/photos/ilnur-kalimullin-218996-500.jpg",
     src = "https://preview.tabler.io/demo/faces/male/16.jpg",
     tablerSocialLinks(
      tablerSocialLink(
       name = "facebook",
       href = "https://www.facebook.com",
```
#### <span id="page-18-0"></span>tablerProgress 19

```
icon = "facebook"
       ),
       tablerSocialLink(
        name = "twitter",
        href = "https://www.twitter.com",
        icon = "twitter"
       )
      )
     )
    \overline{)}),
   server = function(input, output) {}
)
}<sup>1</sup>
```
tablerProgress *Create a Boostrap 4 progress bar*

#### Description

Build a tabler progress bar

#### Usage

```
tablerProgress(value, status = NULL, size = NULL)
```
#### Arguments

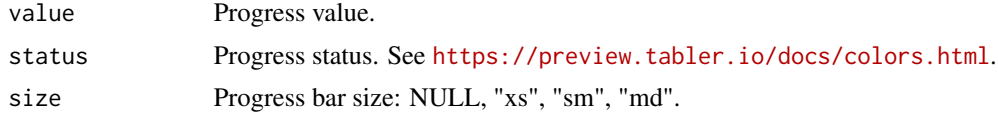

#### Author(s)

David Granjon, <dgranjon@ymail.com>

```
if(interactive()){
library(shiny)
library(tablerDash)
shiny::shinyApp(
  ui = tablerDashPage(
   navbar = NULL,footer = NULL,
   title = "test",
   body = tablerDashBody(
```
#### <span id="page-19-0"></span>20 tablerSocialLinks

```
tablerProgress(value = 10, size = "xs"),
     tablerProgress(value = 90, status = "red", size = "sm")
    )
  ),
  server = function(input, output) {}
)
}
```
<span id="page-19-2"></span>tablerSocialLink *Create a Boostrap 4 social link*

#### Description

Build a tabler social link

#### Usage

```
tablerSocialLink(name = NULL, href = NULL, icon)
```
#### Arguments

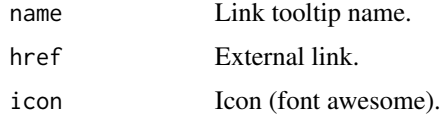

#### Author(s)

David Granjon, <dgranjon@ymail.com>

<span id="page-19-1"></span>tablerSocialLinks *Create a Boostrap 4 social link list*

#### Description

Build a tabler social link list

#### Usage

```
tablerSocialLinks(...)
```
#### Arguments

... Slot for [tablerSocialLink.](#page-19-2)

#### <span id="page-20-0"></span>tablerStatCard 21

#### Author(s)

David Granjon, <dgranjon@ymail.com>

#### Examples

```
if(interactive()){
library(shiny)
library(tablerDash)
shiny::shinyApp(
  ui = tablerDashPage(
   navbar = NULL,
   footer = NULL,
   title = "test",
   body = tablerDashBody(
    tablerSocialLinks(
       tablerSocialLink(
       name = "facebook",
       href = "https://www.facebook.com",
       icon = "facebook"
       ),
       tablerSocialLink(
       name = "twitter",
       href = "https://www.twitter.com",
       icon = "twitter"
       )
     )
   )
  ),
  server = function(input, output) \{\})
}
```
tablerStatCard *Create a Boostrap 4 stat card*

#### Description

Build a tabler stat card

#### Usage

```
tablerStatCard(value, title, trend = NULL, width = 3)
```
22 tablerStatus and the contract of the contract of the contract of the contract of the contract of the contract of the contract of the contract of the contract of the contract of the contract of the contract of the contra

#### Arguments

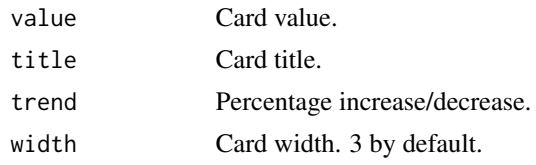

#### Author(s)

David Granjon, <dgranjon@ymail.com>

#### Examples

```
if(interactive()){
library(shiny)
library(tablerDash)
shiny::shinyApp(
  ui = tablerDashPage(
   navbar = NULL,footer = NULL,
   title = "test",
   body = tablerDashBody(
    tablerStatCard(
     value = 43,title = "Followers",
     trend = -10)
   )
  ),
  server = function(input, output) {}
\mathcal{L}}
```
#### tablerStatus *Create a Boostrap 4 status*

#### Description

Build a tabler status

#### Usage

```
tablerStatus(color)
```
#### Arguments

color Status color. See <https://preview.tabler.io/docs/colors.html>.

<span id="page-21-0"></span>

#### <span id="page-22-0"></span>tablerTabItem 23

#### Author(s)

David Granjon, <dgranjon@ymail.com>

#### Examples

```
if(interactive()){
library(shiny)
library(tablerDash)
shiny::shinyApp(
  ui = tablerDashPage(
   navbar = NULL,
   footer = NULL,
   title = "test",
   body = tablerDashBody(
    tablerStatus(color = "lime")
   \lambda),
  server = function(input, output) {}
\lambda}
```
<span id="page-22-1"></span>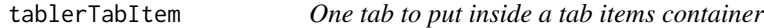

#### Description

One tab to put inside a tab items container

#### Usage

```
tablerTabItem(tabName = NULL, ...)
```
#### Arguments

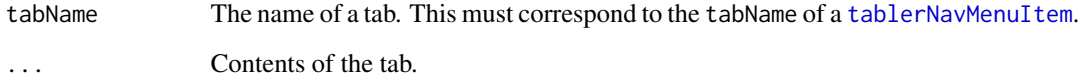

<span id="page-23-1"></span><span id="page-23-0"></span>

#### Description

A container for tab items

#### Usage

tablerTabItems(...)

#### Arguments

... Items to put in the container. Each item should be a [tablerTabItem](#page-22-1).

tablerTable *Create a Boostrap 4 table container*

#### Description

Build a tabler table container

#### Usage

 $tableTable(..., title = NULL, width = 4)$ 

#### Arguments

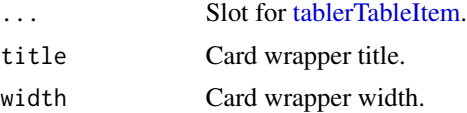

#### Author(s)

David Granjon, <dgranjon@ymail.com>

```
if(interactive()){
library(shiny)
library(tablerDash)
shiny::shinyApp(
  ui = tablerDashPage(
   navbar = NULL,
   footer = NULL,
```

```
title = "test",
   body = tablerDashBody(
      tablerTable(
       title = "tablerTable",
       tablerTableItem(
        left = tablerTag(name = "Tag"),
        right = tablerTag(name = "Tag", href = "https://www.google.com")
       ),
       tablerTableItem(right = tablerStatus(color = "red")),
       tablerTableItem(
        left = tablerAvatarList(
         stacked = TRUE,
         tablerAvatar(
          name = "DG",size = "xx1"),
         tablerAvatar(
          name = "DG",color = "orange"
         ),
          tablerAvatar(
          name = "DG",status = "warning"
         ),
         tablerAvatar(url = "https://image.flaticon.com/icons/svg/145/145852.svg")
         )
        )
      )
    )
  ),
  server = function(input, output) {}
)
}
```
<span id="page-24-1"></span>tablerTableItem *Create a Boostrap 4 table item*

#### Description

Build a tabler table item

#### Usage

tablerTableItem(left = NULL, right = NULL)

#### Arguments

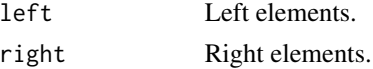

#### Author(s)

David Granjon, <dgranjon@ymail.com>

<span id="page-25-1"></span>tablerTag *Create a Boostrap 4 tag*

#### Description

Build a tabler tag

#### Usage

```
tablerTag(name, href = NULL, rounded = FALSE, color = NULL,
 addon = NULL, addonColor = NULL)
```
#### Arguments

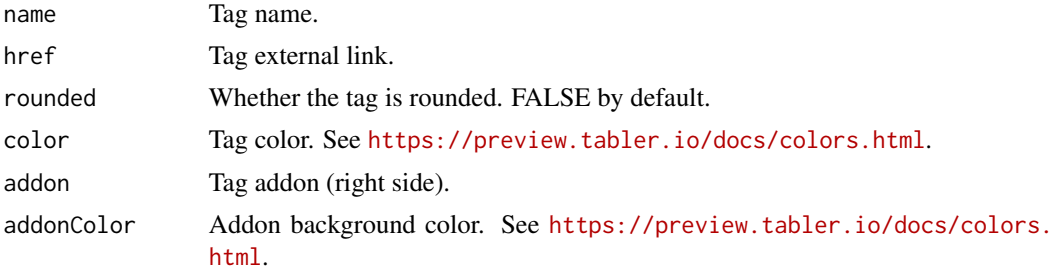

#### Author(s)

David Granjon, <dgranjon@ymail.com>

```
if(interactive()){
library(shiny)
library(tablerDash)
shiny::shinyApp(
  ui = tablerDashPage(
   navbar = NULL,
   footer = NULL,
   title = "test",
   body = tablerDashBody(
    tablerTag(name = "Tag"),
    tablerTag(name = "Tag", href = "https://www.google.com"),
    tablerTag(name = "Tag", rounded = TRUE, color = "pink"),
    tablerTag(
     name = "npm",href = "https://www.google.com",
```
<span id="page-25-0"></span>

#### <span id="page-26-0"></span>tablerTagList 27

```
color = "dark",
     addon = "passing",
     addonColor = "warning"
    ),
    tablerTag(name = "build", addon = "passing", addonColor = "success")
   )
  ),
  server = function(input, output) {}
)
}
```
tablerTagList *Create a Boostrap 4 tag list*

#### Description

Build a tabler tag list

#### Usage

tablerTagList(...)

#### Arguments

... Slot for [tablerTag.](#page-25-1)

#### Author(s)

David Granjon, <dgranjon@ymail.com>

```
if(interactive()){
library(shiny)
library(tablerDash)
shiny::shinyApp(
  ui = tablerDashPage(
   navbar = NULL,
   footer = NULL,
   title = "test",
   body = tablerDashBody(
    tablerTagList(
     lapply(X = 1:5, FUN = function(i) {
      tablerTag(name = i)
     })
    )
   )
  ),
```

```
server = function(input, output) \{\})
}
```
tablerTimeline *Create a Boostrap 4 timeline*

#### Description

Build a tabler timeline

#### Usage

tablerTimeline(...)

#### Arguments

... slot for [tablerTimelineItem.](#page-28-1)

#### Author(s)

David Granjon, <dgranjon@ymail.com>

```
if(interactive()){
library(shiny)
library(tablerDash)
shiny::shinyApp(
  ui = tablerDashPage(
   navbar = NULL,
   footer = NULL,
   title = "test",
   body = tablerDashBody(
    tablerTimeline(
     tablerTimelineItem(
      title = "Item 1",
       status = "green",
       date = "now"
      ),
      tablerTimelineItem(
       title = "Item 2",
       status = NULL,
       date = "yesterday",
       "Lorem ipsum dolor sit amet,
       consectetur adipisicing elit."
      \mathcal{L}\mathcal{L}
```
#### <span id="page-28-0"></span>tablerTimelineItem 29

```
)
   ),
  server = function(input, output) {}
)
}
```
<span id="page-28-1"></span>tablerTimelineItem *Create a Boostrap 4 timeline item*

#### Description

Build a tabler timeline item

#### Usage

```
tablerTimelineItem(..., status = NULL, title, date)
```
#### Arguments

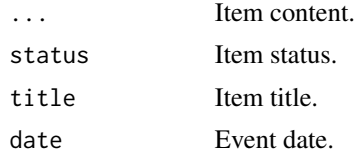

#### Author(s)

David Granjon, <dgranjon@ymail.com>

# <span id="page-29-0"></span>Index

tablerAlert, [2](#page-1-0) tablerAvatar, [3,](#page-2-0) *[5](#page-4-0)* tablerAvatarList, [5](#page-4-0) tablerBlogCard, [6](#page-5-0) tablerCard, [7](#page-6-0) tablerDashBody, [8,](#page-7-0) *[11](#page-10-0)* tablerDashFooter, [9,](#page-8-0) *[11](#page-10-0)* tablerDashGallery, [9](#page-8-0) tablerDashNav, [10,](#page-9-0) *[11](#page-10-0)* tablerDashPage, [10](#page-9-0) tablerDropdown, [11](#page-10-0) tablerDropdownItem, *[11](#page-10-0)*, [12](#page-11-0) tablerIcon, [12](#page-11-0) tablerInfoCard, [13](#page-12-0) tablerList, [14](#page-13-0) tablerListItem, *[14](#page-13-0)*, [15](#page-14-0) tablerMediaCard, [16](#page-15-0) tablerNavMenu, *[10](#page-9-0)*, [17](#page-16-0) tablerNavMenuItem, *[17](#page-16-0)*, [17,](#page-16-0) *[23](#page-22-0)* tablerProfileCard, [18](#page-17-0) tablerProgress, [19](#page-18-0) tablerSocialLink, *[18](#page-17-0)*, *[20](#page-19-0)*, [20](#page-19-0) tablerSocialLinks, *[18](#page-17-0)*, [20](#page-19-0) tablerStatCard, [21](#page-20-0) tablerStatus, [22](#page-21-0) tablerTabItem, *[17](#page-16-0)*, [23,](#page-22-0) *[24](#page-23-0)* tablerTabItems, *[9](#page-8-0)*, [24](#page-23-0) tablerTable, [24](#page-23-0) tablerTableItem, *[24](#page-23-0)*, [25](#page-24-0) tablerTag, [26,](#page-25-0) *[27](#page-26-0)* tablerTagList, [27](#page-26-0) tablerTimeline, [28](#page-27-0) tablerTimelineItem, *[28](#page-27-0)*, [29](#page-28-0)